## Teams-kokoukseen liittyminen Android puhelimella

Lataa puhelimeesi **Teams -sovellus Play** -kaupasta ja kirjaudu siihen koulun sähköpostiosoitteella.

Avaa puhelimesi sähköpostista opettajalta saamasi Teams-kokouskutsu ja paina **Liity Microsoft Teams kokoukseen -**linkkiä

Seuraavassa vaiheessa valitse alalaidasta **Liity nyt** -painike

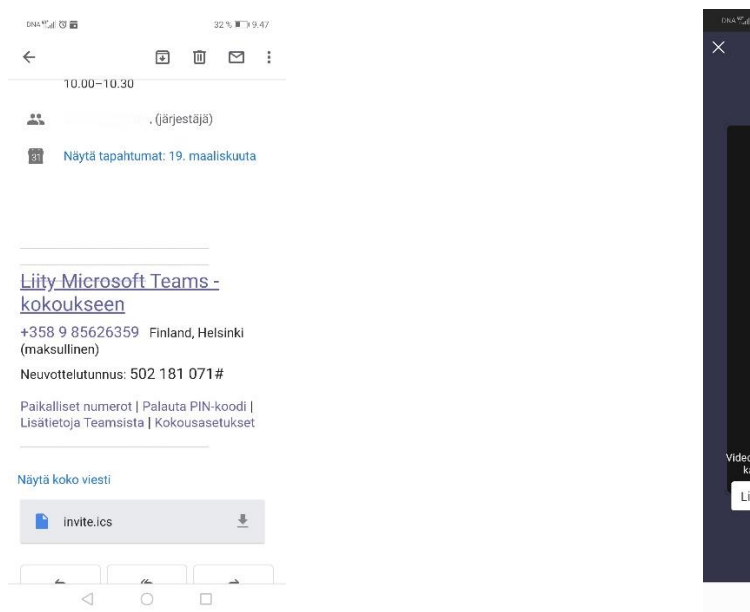

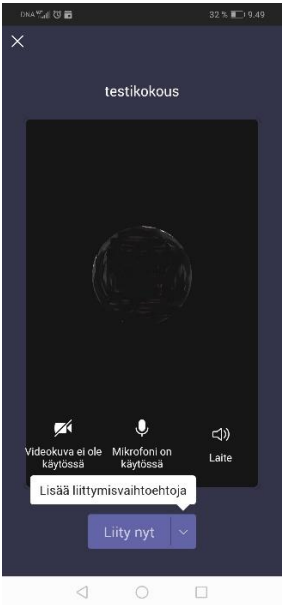

Nyt olet liittynyt kokoukseen ja näet kaiken opettajan esittämän materiaalin.

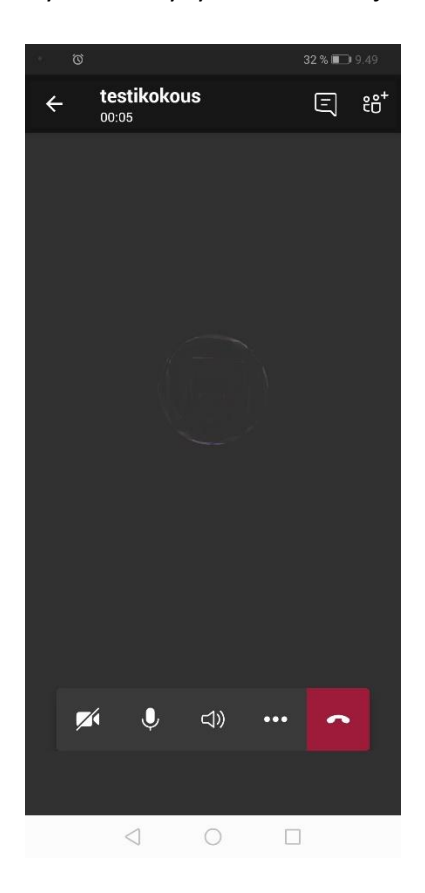

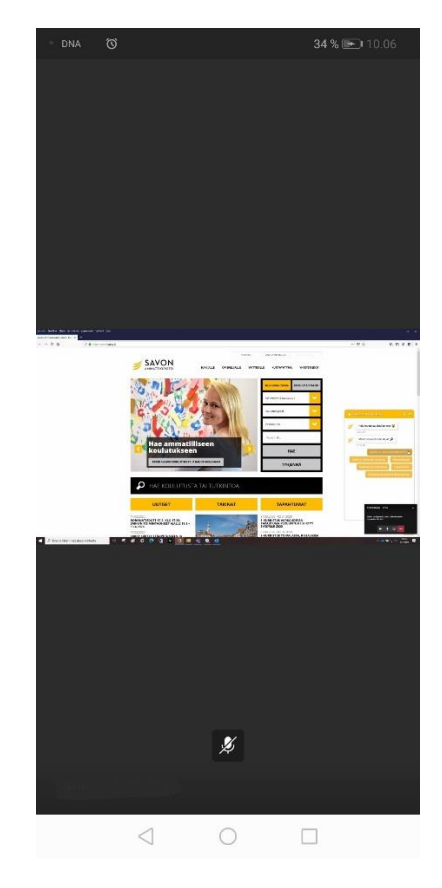